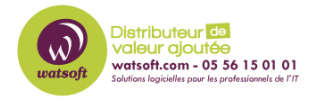

[Base de connaissances](https://watsoft.deskpro.com/kb) > [N-able EDR](https://watsoft.deskpro.com/kb/n-able-edr) > [Installation de l'agent EDR MacOS](https://watsoft.deskpro.com/kb/articles/installation-de-lagent-edr-macos)

## Installation de l'agent EDR MacOS

Quentin - 2023-11-08 - [N-able EDR](https://watsoft.deskpro.com/kb/n-able-edr)

# **Installation de l'agent MacOS :**

Assurez-vous que vous disposez de toutes les conditions requises avant de commencer l'installation.

Obtenez le jeton de site ou le jeton de groupe pour ajouter des agents à un groupe dans un site.

Depuis la version S-SP2 vous pouvez utiliser un jeton de groupe pour un groupe manuel (anciennement groupe statique) ou un groupe épinglé.

#### **Pour Obtenir le jeton de site :**

**1** En haut à gauche de la console, cliquez sur

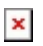

Et sélectionnez une étendue, ensuite vous devez sélectionner un groupe.

**2** Dans la barre latérale, cliquez sur Sentienelles.

### $\pmb{\times}$

**3** Dans la barre d'outils Sentinelles, cliquez sur informations sur le groupe.

 $\pmb{\times}$ 

**4** Dans la section Token de groupe, cliquez sur copier.

## **Pour installer l'agent sur un terminal macOS avec la ligne de commande :**

**1** Dans la barre d'outils Sentinelles, cliquez sur Paquets.

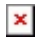

 $\pmb{\times}$ 

**2** Téléchargez la dernière version du programme d'installation de MacOs.

Assurez-vous que la portée du package inclut le site vers lequel l'agent se rendra.

 $\pmb{\times}$ 

\*Bonne pratique : téléchargez le fichier sur le point de terminaison local.\*

**3** Enregistrez le jeton de site ou le jeton de groupe dans un fichier texte brut dans un dossier nommé /tmp avec le package d'installation. Nommez le fichier de jeton : com.sentinelone.registration-token Changez la propriété du fichier en root avec < sudo chown root >.

Important : les versions d'agent 3.4.X + nécessitent que le fichier com.sentinelone.registration-token soit défini pour que l'installation du terminal réussisse.

**4** Exécutez le programme d'installation :

\$ sudo /usr/sbin/installer -pkg Download path/tmp/SentinelXXXX.pkg target /Target path/

Exemple:

```
$ sudo /usr/sbin/installer -pkg Desktop/tmp/SentinelXXXX.pkg -target
/Library/
```
**5** Terminez l'installation :

Sur les versions macOS de 10.13 High Sierra à 10.15 Catalina, les utilisateurs doivent approuver l'extension du noyau sur leurs ordinateurs locaux, dans préférences système> sécurité et confidentialité>onglet général>AUTORISER.

## **Pour installer l'agent sur un point de terminaison macOS avec l'assistant d'installation :**

**1** Dans la barre d'outils Sentinels, cliquez sur Packages.

 $\pmb{\times}$ 

**2** Téléchargez le dernier package d'installation de macOS.

Assurez-vous que la portée du package inclut le site vers lequel l'agent se rendra.

 $\pmb{\times}$ 

**3** Donnez la chaîne de jeton à l'utilisateur (par exemple, envoyez un message ou un e-mail avec la chaîne de jeton).

**4** Exécutez le package d'installation et entrez la chaîne de jeton lorsque vous y êtes invité dans l'assistant d'installation.